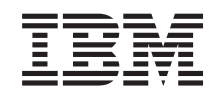

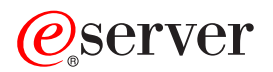

iSeries Centraal beheer

*Versie 5 Release 3*

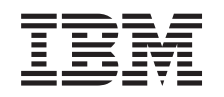

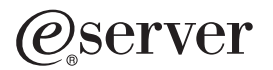

iSeries Centraal beheer

*Versie 5 Release 3*

### **Opmerking**

Lees eerst ["Kennisgevingen",](#page-18-0) op pagina 13.

#### **Zesde uitgave (augustus 2005)**

Deze uitgave is van toepassing op versie 5, release 3, modificatie 0 van IBM Operating System/400 (productnummer 5722-SS1) en op alle volgende releases en modificaties totdat in nieuwe uitgaven anders wordt aangegeven. Deze versie kan niet op alle RISC-computers (Reduced Instruction Set Computer) en niet op CICS-modellen worden uitgevoerd.

# **Inhoudsopgave**

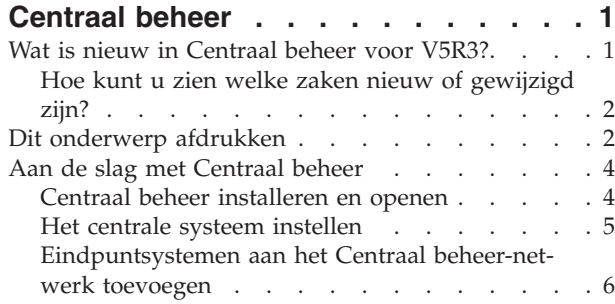

[Systeemgroepen](#page-12-0) maken in het Centraal beheer[netwerk](#page-12-0) . . . . . . . . . . . . . . . [7](#page-12-0) Werken met [Centraal](#page-13-0) beheer . . . . . . . . . [8](#page-13-0) Overige [publicaties](#page-15-0) voor Centraal beheer . . . . [10](#page-15-0) **Bijlage. [Kennisgevingen](#page-18-0) . . . . . . . [13](#page-18-0)** [Merken](#page-19-0). . . . . . . . . . . . . . . [14](#page-19-0) [Voorwaarden](#page-19-0) en bepalingen voor het downloaden en afdrukken van [publicaties](#page-19-0) . . . . . . . [14](#page-19-0)

# <span id="page-6-0"></span>**Centraal beheer**

Wilt u uw taken voor systeembeheer eenvoudiger en gemakkelijker maken, terwijl u er minder tijd aan hoeft te besteden en veel minder handelingen voor hoeft te herhalen? Zoekt u naar een manier om de totale eigendomskosten van uw server te verminderen? iSeries(TM) Navigator levert de technologie die u in staat stelt systeembeheertaken uit te voeren op een server of op meerdere servers tegelijk.

Klik in iSeries Navigator op Centraal beheer en u hebt de beschikking op systeembeheerfuncties die gemakkelijk in het gebruik zijn en die worden geleverd als onderdeel van uw basisbesturingssysteem. Met Centraal beheer in iSeries Navigator kunt u een of meerdere systemen beheren vanaf een enkel centraal systeem. U hoeft slechts de server te selecteren die u als centraal systeem wilt gebruiken en vervolgens eindpuntsystemen toe te voegen aan uw Centraal beheer-netwerk. U kunt groepen maken van gelijksoortige of bij elkaar behorende eindpuntsystemen, zodat het beheren en bewaken van systemen nog eenvoudiger wordt. U hoeft de communicatie niet zelf af te handelen. Dit wordt door het centrale systeem gedaan. U kunt zelfs profiteren van mogelijkheden zoals planning en onbewaakte bewerkingen. U zult merken dat Centraal beheer flexibel is en zich eenvoudig laat aanpassen aan uw bedrijfssituatie.

Met iSeries Navigator for Wireless krijgen beheerders nog eenvoudiger toegang tot Centraal beheer en kunnen ze interactiever werken. Raadpleeg het Overzicht bij iSeries Navigator for Wireless voor tips over de benodigde apparatuur, de installatie en configuratie van de vereiste elementen en een uitleg van de functies.

Lees het overzicht met de functies en bekijk wat er nieuw is om de flexibiliteit en functionaliteit van Centraal beheer ten volle te benutten:

#### **[Nieuw](rzaihnew.htm)**

Ontdek de nieuwe functies van deze release!

#### **Dit [onderwerp](rzaihmanag.htm) afdrukken**

U kunt een PDF-versie van dit onderwerp en andere verwante onderwerpen downloaden en afdrukken.

#### **Aan de slag met [Centraal](rzaih1b.htm) beheer**

Ga aan de slag met Centraal beheer! U kunt pas optimaal profiteren van Centraal beheer als u het centrale systeem en de eindpuntsystemen instelt op een manier die is afgestemd op uw specifieke bedrijfsomgeving.

#### **Werken met [Centraal](rzaih2.htm) beheer**

Ontdek op welke manieren Centraal beheer u kan helpen om de taken voor het beheer van uw server te stroomlijnen, zoals het beheer van fixes, het bewaken van de prestaties en het beheer van gebruikers en groepen op een of meer servers in uw netwerk.

## **Wat is nieuw in Centraal beheer voor V5R3?**

Het onderwerp Centraal beheer bevat specifieke informatie over de systeembeheerfuncties van iSeries<sup>(TM)</sup> Navigator, informatie die u nodig hebt om meerdere iSeries-servers effectief te kunnen beheren.

Raadpleeg het onderwerp Functies beschikbaar per release voor meer informatie over de beschikbare functies in de verschillende OS/400<sup>(R)</sup>-releases.

#### **Synchronisatiefuncties**

U kunt nu sleutelfuncties [synchroniseren](rzaihsyncfunc.htm) op een gehele groep eindpuntsystemen, bijvoorbeeld voor EIM en Kerberos. U specificeert een modelsysteem en vervolgens kopieert u de Kerberos- of EIM-configuratie van dat modelsysteem naar de gewenste eindpuntsystemen.

#### <span id="page-7-0"></span>**Datum en tijd synchroniseren**

Management Central gebruikt nu bij het [synchroniseren](rzaihsyncdatetime.htm) van de datum- en tijdwaarden op doelsystemen met die van een modelsysteem een nieuwe systeemwaarde voor de tijdzone (QTIMZON). Dit betekent dat het niet meer nodig is om de systeemwaarde QUTCOFFSET (tijdsverschil met GMT) handmatig op de doelsystemen bij te werken wanneer het bronsysteem overschakelt naar zomer- of wintertijd.

#### **Kerberos-verificatie gebruiken**

Voor de verificatie van de Centraal beheer-server op de systemen op afstand kunt u nu kiezen tussen profiel-en-wachtwoord-verificatie of Kerberos-verificatie. Als u Kerberos-verificatie kiest, gebruikt Centraal beheer Kerberos voor de verificatie van de Centraal beheer-server op de systemen op afstand waarop OS/400 V5R3 of later wordt uitgevoerd en waarop Kerberos is geconfigureerd. Bij de verbinding met andere systemen, gebruikt Centraal beheer profiel-en-wachtwoord-verificatie. Als u Kerberos-verificatie selecteert, kunt u ook EIM (Enterprise Identity Mapping) selecteren om gebruikers te koppelen.

Door Kerberos en EIM samen te gebruiken kunt u enkelvoudige aanmelding (sigle signon) implementeren waardoor het beheer van gebruikersprofielen sterk wordt vereenvoudigd en het aantal aanmeldingen wordt gereduceerd dat een gebruiker moet uitvoeren om toegang te krijgen tot diverse toepassingen op servers. Zie Scenario: De Centraal beheer-server configureren voor meer informatie over het configureren van eenhele groep systemen om deze te laten participeren in een single signon-omgeving. Nadat beheerders het scenario hebben voltooid waarmee een single signon-configuratie over meerdere systemen wordt distribueerd, kunnen zij de vereiste configuratie uitvoeren die de gehele groep systemen laat participeren in de single signon-omgeving.

Natuurlijk moeten SSL, Kerberos en EIM correct zijn geconfigureerd op een systeem voordat ze kunnen worden ingeschakeld voor Centraal beheer of een andere toepassing.

#### **Drempels voor monitors automatisch resetten**

U kunt nu de drempels voor bestandsmonitors en berichtenmonitors automatisch laten terugzetten naar de opgegeven waarde nadat de opdracht is uitgevoerd die verbonden is aan het bereiken van de drempel (triggeropdracht). Wanneer u een drempel [definieert](rzaihjobmonthreshold.htm) en een opdracht opgeeft die moet worden uitgevoerd als de drempel wordt overschreden, selecteert u gewoon **Automatisch resetten nadat triggeropdracht is uitgevoerd**.

## **Hoe kunt u zien welke zaken nieuw of gewijzigd zijn?**

Om u te laten zien welke technische wijzigingen zijn aangebracht, wordt gebruikgemaakt van:

v Een

≫

afbeelding die aangeeft waar nieuwe of gewijzigde informatie begint.

v Een

## ≪

afbeelding die aangeeft waar nieuwe of gewijzigde informatie eindigt.

Voor overige informatie over de nieuwe of gewijzigde functies in deze release raadpleegt u de Memo voor gebruikers.

## **Dit onderwerp afdrukken**

Als u de PDF-versie van dit document wilt lezen of downloaden, kiest u **[Centraal](rzaih.pdf) beheer** (circa 250 kB).

Hierin wordt beschreven hoe u een netwerk met eindpuntsystemen instelt met eindpuntsystemen en systeemgroepen en hoe u verschillende taken kunt uitvoeren. Ook vindt u er informatie over alle manieren waarop u met iSeries<sup>(TM)</sup> Navigator uw serverbeheertaken efficiënter kunt gebruiken, zoals:

- Gebruikers en groepen beheren
- Inventaris- en prestatiegegevens verzamelen
- Systeemwaarden beheren
- v

## ≫

Functies synchroniseren

## ≪

- Objecten inpakken en verzenden
- Opdrachten uitvoeren
- Taken plannen

Deze verwante onderwerpen kunt u bekijken of downloaden:

- v Prestaties (ongeveer 1100 kB) bevat de volgende onderwerpen:
	- Verzamelfunctie
	- Systeemmonitors, taakmonitors, berichtmonitors, B2B-monitors en bestandsmonitors
- v Software en gelicentieerde programma's (ongveer 350 kB) bevat de volgende onderwerpen:
	- Fixes
	- Productpakketten
	- Licenties

### **Overige informatie**

U kunt ook de Overige [publicaties](rzaihredbks.htm) voor Centraal beheer lezen of afdrukken.

### **PDF-bestanden opslaan**

U kunt een PDF-bestand als volgt op uw werkstation opslaan om het te lezen of af te drukken:

- 1. Klik met de rechtermuisknop op het PDF-bestand in uw browser (klik met de rechtermuisknop op een van de PDF's hierboven).
- 2.

## ≫

Klik op **Doel opslaan als...** als u Internet Explorer gebruikt. Klik op **Koppeling opslaan als...** als u Netscape Communicator gebruikt.

## ≪

- 3. Ga naar de directory waarin u het PDF-bestand wilt opslaan.
- 4. Klik op **Opslaan**.

### **Adobe Acrobat Reader downloaden**

### ≫

U hebt Adobe Acrobat Reader nodig om deze PDF-bestanden te bekijken of af te drukken. U kunt dit programma downloaden van de [Adobe-website](http://www.adobe.com/products/acrobat/readstep.html) (www.adobe.com/products/acrobat/readstep.html)

<span id="page-9-0"></span>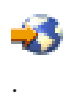

## ≪

# **Aan de slag met Centraal beheer**

Door in iSeries<sup>(TM)</sup> Navigator op Centraal beheer te klikken, kunt u al uw systemen beheren! Uw systeem instellen voor Centraal beheer behelst slechts een paar eenvoudige stappen:

### 1. **Centraal beheer [installeren](rzaih1a.htm) en openen**

Sommige functies van de systeembeheerfuncties die u gaat gebruiken, zijn facultatief te installeren componenten van iSeries Navigator. U moet deze componenten installeren als u iSeries Navigator installeert.U opent Centraal beheer in het venster van iSeries Navigator.

2. **Het centrale systeem [instellen](rzaih1d.htm)**

U kiest het centrale systeem als u iSeries Navigator voor het eerst start. U kunt het centrale systeem op elk gewenst moment gemakkelijk wijzigen.

3. **[Eindpuntsystemen](rzaih1e.htm) toevoegen**

Eindpuntsystemen zijn de systemen in uw netwerk die worden beheerd met het centrale systeem. In dit onderdeel leest u hoe u eindpuntsystemen kunt toevoegen die u wilt beheren.

4. **[Systeemgroepen](rzaih2c2.htm) maken**

Profiteer van alle mogelijkheden die iSeries Navigator biedt voor het beheren van groepen systemen. Als u met meerdere systemen of meerdere logische partities werkt, kunt u systeemgroepen maken zodat u taken kunt uitvoeren op alle systemen zonder de afzonderlijke eindpuntsystemen te selecteren. Vervolgens kunt u de gemaakte systeemgroep selecteren en een taak starten.

Als u klaar bent met deze voorbereidende stappen, kunt u beginnen te Werken met [Centraal](rzaih2.htm) beheer.

# **Centraal beheer installeren en openen**

Sommige systemenbeheerfuncties zijn componenten van iSeries(TM) Navigator, de grafische gebruikersinterface (GUI) voor iSeries-servers, die naar keuze kunnen worden geïnstalleerd.Als u iSeries Access for Windows<sup>(R)</sup> installeert, moet u in het venster voor selectie van componenten in elk geval iSeries Navigator selecteren. Als u iSeries Navigator selecteert, wordt automatisch Basisondersteuning iSeries Navigator geselecteerd. Basisondersteuning iSeries Navigator bevat ook enkele systeembeheerfuncties. Als u alle systeembeheerfuncties wilt installeren, selecteert u Configuratie en service, Gebruikers en groepen, Opdrachten, Pakketten en producten, en monitors.

Ga als volgt te werk als u bij het installeren van iSeries Navigator niet alle benodigde componenten hebt geïnstalleerd:

- 1. Selecteer op de menubalk van iSeries Navigator **Bestand** -> **Installatie-opties** -> **Selectieve installatie**.
- 2. Gebruik de wizard Selectieve installatie om de extra componenten te selecteren die u voor de systeembeheerfuncties nodig hebt. Als u alle systeembeheerfuncties wilt installeren, selecteert u Configuratie en service, Gebruikers en groepen, Opdrachten, Pakketten en producten, en Monitors.

Als u de wizard Selectieve installatie gebruikt, worden alle geselecteerde componenten geïnstalleerd. Verder worden alle componenten verwijderd waarvan u de selectie opheft tijdens de selectieve installatie. Daarom moet u erop letten dat u niet per ongeluk iets verwijdert tijdens het gebruik van de wizard Selectieve installatie.

Als iSeries Navigator is geïnstalleerd, kunt u het starten door op het bureaublad op het bijbehorende pictogram te dubbelklikken. U kunt nu het centrale systeem [instellen.](rzaih1d.htm)

# <span id="page-10-0"></span>**Het centrale systeem instellen**

Met iSeries<sup>(TM)</sup> Navigator kunt in een TCP/IP-netwerkomgeving vanaf een enkel systeem meerdere servers beheren.Het kan zijn dat voor een aantal onderdelen van uw TCP/IP-omgeving wijzigingen moeten worden aangebracht in de configuratie van de Centraal beheer-server. Wanneer u bijvoorbeeld een firewall gebruikt of wanneer u SSL-versleuteling wenst voor de communicatie van de Cenraal beheerserver, zult u waarschijnlijk een paar wijzigingen moeten aanbrengen in de instellingen van de Centraal beheer-server.

## ≫

Zie voor meer informatie over firewalls Centraal beheer-verbindingen configureren voor firewallomgevingen. Zie voor meer informatie over het gebruik van SSL-versleuteling SSL-scenario's.

# ≪

Voor het beheer van meerdere servers vanaf één systeem moet u een centraal systeem hebben. De servers in het netwerk heten **eindpuntsystemen**. U selecteert een van deze eindpuntsystemen als centraal systeem. Als u [eindpuntsystemen](rzaih1e.htm) hebt toegevoegd aan het netwerk en een centraal systeem hebt geselecteerd, hoeft u systeembeheertaken slechts eenmaal uit te voeren. Op het centrale systeem worden vervolgens uw taken gestart en de gegevens van de systeembeheertaken opgeslagen.

### **Het centrale systeem de eerste keer instellen**

Als u wilt starten met het gebruik van iSeries Navigator, dubbelklikt u op het bureaublad op het bijbehorende pictogram en selecteert u de iSeries-server waar u verbinding mee wilt maken. De eerste server waarmee u verbinding maakt, wordt automatisch het centrale systeem. Centraal beheer verschijnt automatisch boven aan de lijst in het linkerdeelvenster van het iSeries Navigator-venster. De Centraal beheerserver wordt automatisch op het centrale systeem gestart. Vervolgens hoeft u slechts **Centraal beheer** slechts uit te vouwen, waardoor u toegang krijgt tot de systeembeheerfuncties van iSeries Navigator.

Als uw centrale systeem gebruikmaakt van OS/400 V5R2 of later

## ≫

(of zelfs van V5R1 met PTR SI06917)

## ≪

, klikt u met de rechtermuisknop op **Centraal beheer** en selecteert u **Verbinding controleren** om te controleren of de verbinding van het centrale systeem goed is geconfigureerd. Als u uitgebreide informatie wilt zien over foutberichten, selecteert u het bericht en klikt u op **Details** (of u dubbelklikt op het bericht).

### **Het centrale systeem wijzigen**

U kunt op elk gewenst moment een ander systeem als centraal systeem selecteren. Het centrale systeem moet een systeem zijn waar u een directe verbinding mee hebt. De nieuwste functies van iSeries Navigator zijn alleen beschikbaar als op het centrale systeem OS/400, Versie 5, Release 3 (V5R3) draait.

Als iSeries Navigator V5R2 of V5R3 op uw PC draait en u een centraal systeem wilt selecteren waarop OS/400 V5R1 draait, moet u de volgende fixes (ook wel PTF's genoemd) op het V5R1-systeem installeren: SI01375, SI01376, SI01377, SI01378 en SI01838. Zonder deze fixes is het niet mogelijk om verbinding te maken met een V5R1-systeem als Centraal beheer-systeem.

Ga als volgt te werk om het centrale systeem te wijzigen:

- 1. Klik met de rechtermuisknop op Centraal beheer en kies **Centraal systeem wijzigen**.
- 2. Selecteer in het dialoogvenster **Centraal systeem wijzigen** het gewenste systeem uit de lijst van aangesloten systemen.

<span id="page-11-0"></span>3. Als het systeem dat u als centraal systeem wilt gebruiken op dat moment niet is verbonden met het iSeries Navigator-netwerk, klikt u met de rechtermuisknop op **Mijn verbindingen** en klikt u vervolgens op **—>Verbinding toevoegen**. Zodra de verbinding van het nieuwe systeem tot stand is gebracht, kunt u het nieuwe systeem tot centraal systeem benoemen.

Zodra u [eindpuntsystemen](rzaih1e.htm) hebt toegevoegd en [systeemgroepen](rzaih2c2.htm) hebt gemaakt, worden ook deze eindpuntsystemen en systeemgroepen afgebeeld als u op Centraal beheer klikt. Voor meer informatie over deze en andere onderwerpen en taken van Centraal beheer raadpleegt u de Help-informatie in het iSeries Navigator-venster. Daarvoor klikt u op **Help** op de menubalk en gaat u naar **Help-onderwerpen**. Selecteer **Wat kan ik doen met . .?** als u wilt weten wat u kunt doen en op welke plek in het iSeries Navigator-venster u daarvoor moet zijn. Als u het centrale systeem eenmaal hebt ingesteld, kunt u de overige benodigde stappen uitvoeren voor het instellen van [Centraal](rzaih1b.htm) beheer.

## **Eindpuntsystemen aan het Centraal beheer-netwerk toevoegen**

Een eindpuntsysteem is elk systeem of elke logische partitie binnen uw TCP/IP-netwerk dat of die u via het centrale [systeem](rzaih1d.htm) kunt beheren.

## ≫

Eindpuntsystemen toevoegen verschilt fundamenteel van het toevoegen van verbindingen. Wanneer u vanuit iSeries<sup>(TM)</sup> Navigator een verbinding met een systeem toevoegt (door te klikken op Bestand -> Verbinding met servers -> Verbinding toevoegen), wordt het systeem toegevoegd aan de lijst onder uw huidige actieve omgeving (gewoonlijk Mijn verbindingen genaamd). Wanneer u daarentegen een eindpuntsysteem toevoegt, wordt de naam van dat systeem in Centraal beheer toegevoegd aan de lijst met eindpuntsystemen. Als u een actie uitvoert op een systeem onder Mijn verbindingen, moet de client (uw PC) een rechtstreekse verbinding hebben met het systeem. Met Centraal beheer daarentegen kunt u systeembeheertaken uitvoeren op meerdere systemen (in de lijst Eindpuntsystemen) terwijl u slechts één clientverbinding nodig hebt (naar het centrale systeem). Het centrale systeem handelt de verbindingen af met de eindpuntsystemen.

# ≪

Als u eindpuntsystemen toevoegt waarop OS/400<sup>(R)</sup> V5R1 draait, moet u de volgende fixes (ook wel PTF's genoemd) op het V5R1-systeem installeren: SI01375, SI01376, SI01377, SI01378 en SI01838. Zonder deze fixes kunt u niet alle systeembeheerfuncties op het eindpuntsysteem gebruiken.

Ga als volgt te werk om handmatig een of meer eindpuntsystemen toe te voegen:

- 1. Klik met de rechtermuisknop op **Eindpuntsystemen** en kies **Nieuw eindpuntsysteem**.
- 2. Voer de naam van het systeem in en klik op **OK**.

Dat is alles. De toegevoegde eindpuntsystemen verschijnen automatisch in het venster van iSeries<sup>(TM)</sup> Navigator onder **Eindpuntsystemen**. Nadat u een eindpuntsysteem hebt toegevoegd, kunt u de eigenschappen daarvan afbeelden en eventueel de beschrijving

### ≫

of het IP-adres wijzigen.

### ≪ .

Hierna kunt u [systeemgroepen](rzaih2c2.htm) maken waarmee u verschillende groepen eindpuntsystemen gemakkelijker kunt beheren. De nieuwe systeemgroepen worden in iSeries Navigator onder Centraal beheer afgebeeld. Voor meer informatie over deze en andere onderwerpen en systeembeheertaken raadpleegt u de Help-in<span id="page-12-0"></span>formatie in het iSeries Navigator-venster. Daarvoor klikt u op **Help** op de menubalk en gaat u naar **Helponderwerpen**. Selecteer **Wat kan ik doen met . .?** als u wilt weten wat u kunt doen en op welke plek in het iSeries Navigator-venster u daarvoor moet zijn.

## **Systeemgroepen maken in het Centraal beheer-netwerk**

Een systeemgroep is een verzameling door u gedefinieerde eindpuntsystemen. Een eindpuntsysteem is elk systeem of elke logische partitie binnen uw TCP/IP-netwerk dat of die u via het centrale systeem kunt beheren.

Eindpuntsystemen kunnen tegelijkertijd deel uitmaken van meerdere systeemgroepen. Als u een systeemgroep hebt gemaakt, kunt u deze hele groep vanaf het centrale systeem beheren alsof het één systeem is.

U maakt een systeemgroep als volgt:

- 1. Open **Centraal beheer** in het venster van **iSeries(TM) Navigator**.
- 2. Klik met de rechtermuisknop op **Systeemgroepen** en kies **Nieuwe systeemgroep**.
- 3. Geef in het dialoogvenster **Nieuwe systeemgroep** een unieke naam op voor de nieuwe systeemgroep. U kunt ook een korte beschrijving opgeven met behulp waarvan u deze groep later kunt herkennen in een lijst van systeemgroepen.
- 4. Selecteer in de lijst van **Beschikbare systemen** de eindpuntsystemen die u in deze nieuwe groep wilt opnemen. Met de knop **Toevoegen** voegt u de systemen toe aan de lijst van **Geselecteerde systemen**.
- 5. Als u andere gebruikers de mogelijkheid wilt bieden om deze systeemgroep te bekijken of te wijzigen, kunt u deze systeemgroep [gemeenschappelijk](rzaih2b.htm) maken. Klik op het tabblad **Gemeenschappelijk gebruik** en geef gemeenschappelijk gebruik op van het type **alleen lezen** of **volledig**. Als u **Geen** opgeeft, kunnen andere gebruikers deze systeemgroep niet bekijken of wijzigen,

### $\ddot{\mathbf{z}}$

tenzij zij daar een speciale machtiging voor hebben. Deze machtigingen worden geadministreerd onder Hosttoepassingen in Toepassingenbeheer. Gebruikers met deze speciale machtiging, ook wel Management Central Administration Access genoemd, kunnen alle taken, definities, taakmonitors, berichtmonitors en systeemgroepen bekijken.

### ≪

6. Klik op **OK** om de nieuwe systeemgroep te maken.

De door u gemaakte systeemgroep bevat alle eindpuntsystemen die u hebt opgegeven. Misschien wilt u deze lijst van eindpuntsystemen later wijzigen. U kunt later altijd meer eindpuntsystemen toevoegen aan of eindpuntsystemen verwijderen uit de systeemgroep. U kunt zelfs systeemgroepen verwijderen uit Centraal beheer. Als u een systeemgroep verwijdert of eindpuntsystemen uit een systeemgroep verwijdert, wordt alleen de systeemgroep gewijzigd. De eindpuntsystemen die deel uitmaakten van de systeemgroep worden nog steeds afgebeeld onder **Eindpuntsystemen** in het iSeries Navigator-venster.

### ≫

Als u een eindpuntsysteem uit de **lijst Eindpuntsystemen** verwijdert, wordt dat eindpuntsysteem natuurlijk uit alle systeemgroepen verwijderd.

## ≪

Voor meer informatie over deze en andere onderwerpen en systeembeheertaken raadpleegt u de Helpinformatie in het iSeries Navigator-venster. Daarvoor klikt u op **Help** op de menubalk en gaat u naar **Help-onderwerpen**. Selecteer **Wat kan ik doen met . .?** als u wilt weten wat u kunt doen en op welke plek in het iSeries Navigator-venster u daarvoor moet zijn.

## <span id="page-13-0"></span>**Werken met Centraal beheer**

Klik het iSeries<sup>(TM)</sup> Navigator-venster om uw systeembeheertaken te stroomlijnen. U krijgt het meeste profijt van Centraal beheer als u eerst uw systemen voor Centraal beheer instelt. U kunt uw systemen dan efficiënter beheren. In het onderwerp [Aan](rzaih1b.htm) de slag leest u hoe u uw systemen moet instellen voor Centraal beheer. In het onderhavige onderwerp leest u hoe iSeries Navigator u kan helpen uw systeembeheertaken gemakkelijk en efficiënt uit te voeren.

## ≫

Om te vermijden dat u voor gedistribueerde toepassingen verschillende gebruikersnamen en wachtwoorden moet opgeven, kunt u EIM- en Kerberos-verificatie samen gebruiken. Zie Enkelvoudige aanmelding (Single Signon) voor meer informatie over gelijktijdig gebruik van EIM- en Kerberos-verificatie).

## ≪

Met de krachtige systeembeheertaken van iSeries Navigator kunt u alle systeembeheertaken afhandelen.

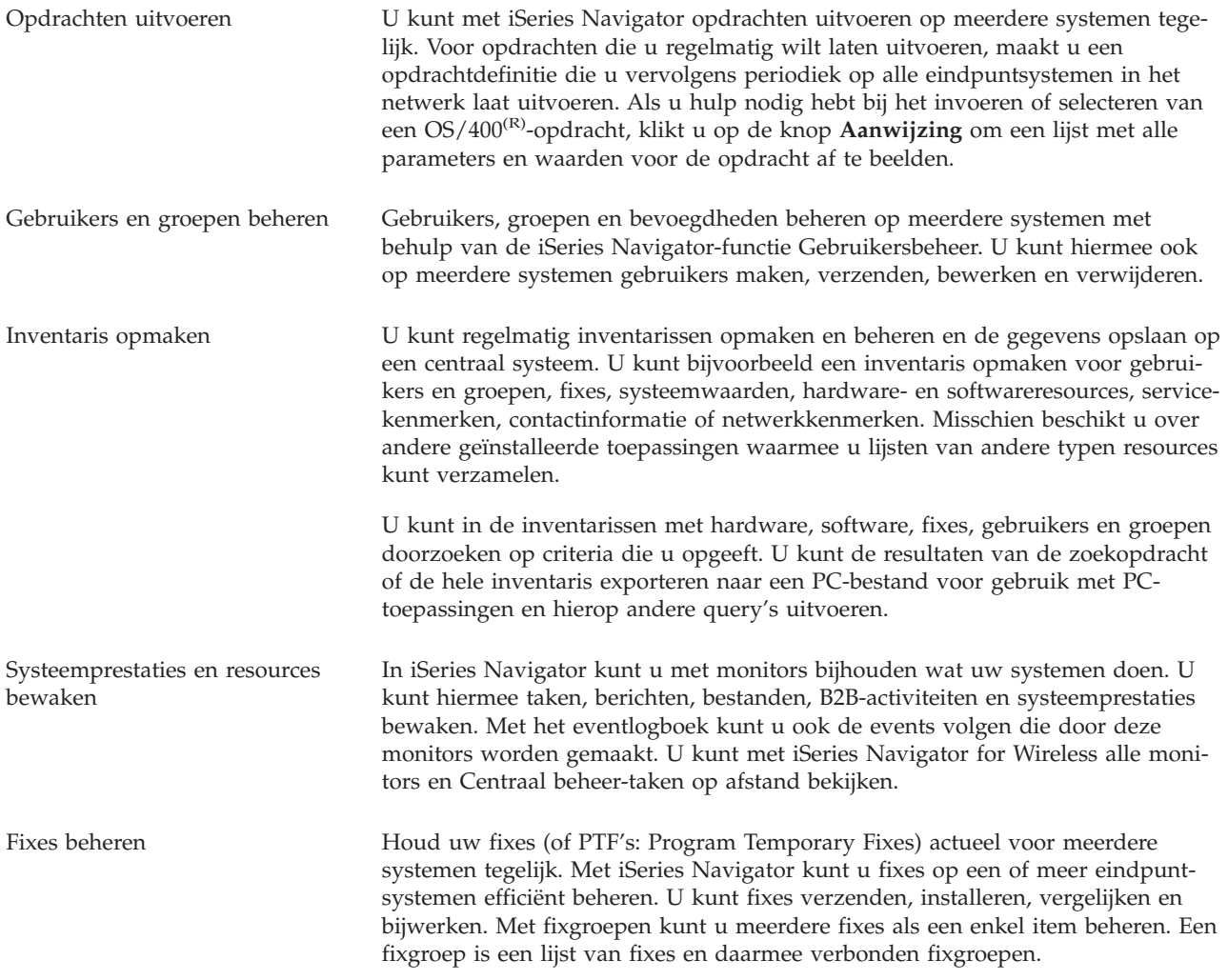

Prestatiegegevens verzamelen Gebruik de Verzamelfunctie om systeemprestatiegegevens te verzamelen voor analyse op een later tijdstip (bijvoorbeeld met Performance Tools for iSeries). In het venster Grafische historie kunt u grafieken bekijken van de meetgegevens die u over een langere periode hebt verzameld. U hoeft hiervoor geen systeemmonitor te starten: zolang u met de Verzamelfunctie gegevens verzamelt, kunt u het venster Grafische historie bekijken. iSeries Navigator stelt u in staat systeemwaarden te bekijken, te vergelijken en bij Consistentie behouden op meerdere systemen te bewerken — allemaal nodig om efficiënt systeemwaarden te beheren op meerdere systemen in uw netwerk. ≫ Kies een modelsysteem met de meest nauwkeurige datum- en tijdwaarden en [synchroniseer](rzaihsyncdatetime.htm) de datum- en tijdwaarden op geselecteerde eindpuntsystemen of systeemgroepen met de waarden op het modelsysteem. U kunt de tijd synchroniseren zonder de tijdzone te wijzigen of u synchroniseert zowel de tijd als de tijdzone met die van het modelsysteem. ≪ ≫ Bespaar tijd door op meerdere systemen de sleutelfuncties te [synchroniseren](rzaihsyncfunc.htm) met de sleutelfuncties van een modelsysteem, waardoor niet elke functie op elk doelsysteem apart geconfigureerd hoeft te worden. ≪ Softwareproducten beheren U kunt iSeries Navigator gebruiken om softwareproducten in te pakken en te verzenden naar de systemen in uw netwerk.U maakt een productdefinitie om de toepassing op te geven als product voor de iSeries-server. De productdefinitie bevat alle gegevens die u nodig hebt om een product te verzenden naar en te installeren op meerdere systemen, op dezelfde manier als dat u een door IBM<sup>(R)</sup> gelicentieerd programma installeert. U kunt ook fixes genereren voor deze door de gebruiker gedefinieerde softwareproducten. U kunt ook elk willekeurig softwareproduct uit de software-inventaris verzenden. Objecten inpakken en verzenden U kunt met iSeries Navigator objecten inpakken en [verzenden](rzaih3e.htm) naar systemen in uw netwerk. Bovendien kunt u momentopnamen van uw gegevens maken om meer dan een versie van de gegevens te bewaren. Onbewaakte taken plannen Gebruik de ingebouwde [planner](rzaih3a.htm) van iSeries Navigator om steeds terugkerende taken te automatiseren. U kunt een taak onmiddellijk uitvoeren of hiervoor een later tijdstip kiezen met de planner. Zo kunt u een taak eenmalig uitvoeren of bijvoorbeeld dagelijks, wekelijks of maandelijks op een tijdstip dat u uitkomt. U kunt bovendien gebruikmaken van de Geavanceerde taakplanner. Dit is een apart gelicentieerd programma dat meer agendafuncties en een grotere mate van controle over de geplande events biedt.

Tot slot wordt systeembeheer met iSeries Navigator nog gemakkelijker door de mogelijkheid voor gemeenschappelijk gebruik van iSeries [Navigator-resources.](rzaih2b.htm) U kunt ook altijd gebruikmaken van de online Help van iSeries Navigator. In de online Help vindt u tips en technieken om optimaal te kunnen profiteren van iSeries Navigator, met bijvoorbeeld "Wat is dit?", Help-informatie bij procedures en uitgebreide voorbeelden.

## <span id="page-15-0"></span>**Overige publicaties voor Centraal beheer**

Hieronder vindt u een overzicht van de IBM<sup>(R)</sup> Redbooks<sup>(TM)</sup>, websites en Informatiecentrum-onderwerpen die verband houden met het onderwerp Centraal beheer. In aanvulling op deze resources kunt u meer informatie over Centraal beheer-taken en -onderwerpen vinden in de uitgebreide Help-informatie in iSeries(TM) Navigator. Daarvoor klikt u op **Help** op de menubalk en gaat u naar **Help-onderwerpen**. Selecteer **Wat kan ik doen met . .?** als u wilt weten wat u kunt doen en op welke plek in het iSeries Navigator-venster u daarvoor moet zijn.

#### **Redbooks**

Raadpleeg de volgende Redbooks die zijn gepubliceerd door het ITSO (International Technical Support Organization) van IBM voor meer informatie over Centraal beheer:

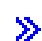

v

Managing OS/400 with [Operations](http://www.redbooks.ibm.com/abstracts/sg246226.html) Navigator V5R1 Volume 1: Overview and More

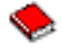

Managing OS/400 with [Operations](http://www.redbooks.ibm.com/abstracts/sg246227.html) Navigator V5R1 Volume 2: Security

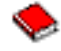

• Managing OS/400 with Operations Navigator V5R1 Volume 3: [Configuration](http://www.redbooks.ibm.com/abstracts/sg245951.html) and Service

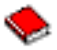

Managing OS/400 with [Operations](http://www.redbooks.ibm.com/abstracts/sg246564.html) Navigator V5R1 Volume 4: Packages and Products

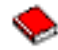

• Managing OS/400 with Operations Navigator V5R1 Volume 5: Performance [Management](http://www.redbooks.ibm.com/abstracts/sg246565.html)

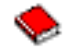

• Managing OS/400 with Operations Navigator V5R1 Volume 6: [Networking](http://www.redbooks.ibm.com/abstracts/sg246566.html)

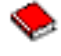

≪

#### **Websites**

Op een aantal websites kunt u meer informatie vinden over Centraal beheer. Dit zijn:

• iSeries [Navigator](http://www.ibm.com/servers/eserver/iseries/navigator/)

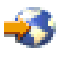

iSeries Navigator bevat een groot aantal hulpprogramma's die het beheer van iSeries vereenvoudigen. Ga naar de iSeries Navigator-homepage voor informatie over iSeries Navigator, met onder meer een overzicht van nieuwe functies in de verschillende releases, nieuws over technische bijeenkomsten en andere onderwerpen. U vindt er links naar allerlei informatie, zoalsrelease-updates, overzichten van functies, veelgestelde vragen enzovoort. Voor informatie over het installeren en werken met iSeries Navigator, leest u het onderwerp iSeries Navigator topic in het Informatiecentrum.

• iSeries [Navigator](http://www.ibm.com/servers/eserver/iseries/navigator/pervasive.html) for Wireless

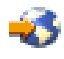

Onderweg toegang tot systeembeheerfuncties! De pagina voor iSeries Navigator for Wireless Web geeft u meer informatie over deze opwindende manier van alomtegenwoordig computergebruik. De webpagina bevat ook informatie over de releases V4R5 en V5R1. Zie voor informatie over V5R2 en later het onderwerp iSeries Navigator for Wireless in het Informatiecentrum.

#### **Overige informatie**

## ≫

Op verschillende plaatsen in het onderwerp Centraal beheer, vindt u links naar andere Informatiecentrum-onderwerpen die met Centraal beheer in verband staan. De volgende Informaticentrum-onderwerpen zijn vooral belangrijk voor V5R3:

• Enkelvoudige aanmelding (Single signon)

Wanneer u op zoek bent geweest naar een manier om het beheer van gebruikersprofielen op de iSeriesserver te vereenvoudigen, is enkelvoudige aanmelding (single singon) waarschijnlijk het antwoord dat u zocht. In deze informatie wordt een enkelvoudige-aanmeldingsoplossing gepresenteerd voor de iSeries-server, die de EIM-technologie (Enterprise Identity Mapping) en de netwerkverificatieservice van iSeries gecombineerd gebruikt. Enkelvoudige aanmelding vereenvoudigt het beheer van gebruikersprofielen en reduceert het aantal aanmeldingen dat een gebruiker moet uitvoeren om toegang te krijgen tot diverse toepassingen op servers.

Dit onderwerp bevat een scenario dat demonstreert hoe een hele systeemgroep geconfigureerd kan worden om te laten participeren in een omgeving met enkelvoudige aanmelding (single signon- omgeving). Nadat beheerders het scenario hebben voltooid waarmee een single signon-configuratie over meerdere systemen wordt distribueerd, kunnen zij de vereiste configuratie uitvoeren die de gehele groep systemen laat participeren in de single signon-omgeving.

• Centraal beheer-verbindingen configureren voor firewall-omgevingen In dit onderwerp wordt gedetailleerde informatie gegeven over de configuraties die uitgevoerd moeten worden om Centraal beheer binnen diverse firewall-omgevingen te laten werken. Centraal beheer is een gedistribueerde beheertoepassing en vereist daarom een groot aantal inkomende en uitgaande socketverbindingen. De basispremisse van een firewall daarentegen is dat inkomende en uitgaande verbindingen beperkt of gewijzigd moeten worden.

≪

# <span id="page-18-0"></span>**Bijlage. Kennisgevingen**

Deze informatie is ontwikkeld voor producten en diensten die worden aangeboden in de Verenigde Staten.

IBM levert de producten, diensten en voorzieningen die in deze publicatie worden besproken mogelijk niet in andere landen. Raadpleeg uw lokale IBM-vertegenwoordiger voor informatie over de producten en diensten die in uw regio beschikbaar zijn. Verwijzingen in deze publicatie naar producten of diensten van IBM houden niet in dat uitsluitend IBM-producten of -diensten kunnen worden gebruikt. Functioneel gelijkwaardige producten, programma s of diensten kunnen in plaats daarvan worden gebruikt, mits dergelijke producten, programma<sup>s</sup> of diensten geen inbreuk maken op intellectuele eigendomsrechten van IBM. Het is echter de verantwoordelijkheid van de gebruiker om niet door IBM geleverde producten, diensten en voorzieningen te controleren.

Mogelijk heeft IBM octrooien of octrooi-aanvragen met betrekking tot bepaalde in deze publicatie genoemde producten. Aan het feit dat deze publicatie aan u ter beschikking is gesteld, kan geen recht op licentie of ander recht worden ontleend. Informatie over het verkrijgen van een licentie kunt u opvragen, door te schrijven naar:

IBM Director of Licensing IBM CorporationNorth Castle Drive Armonk, NY 10504-1785 Verenigde Staten

Voor licentie-informatie over DBCS (Dubbelbyte) kunt u contact opnemen met het IBM Intellectual Property Department in uw land of schrijven naar:

IBM World Trade Asia Corporation Licensing 2-31 Roppongi 3-chome, Minato-ku Tokyo 106-0032, Japan

**Deze paragraaf is niet van toepassing op het Verenigd Koninkrijk of elk ander land waar deze voorwaarden strijdig zijn met de lokale wetgeving:** INTERNATIONAL BUSINESS MACHINES CORPORATION VERSTREKT DEZE PUBLICATIE ″AS IS″, ZONDER ENIGE GARANTIE, UITDRUKKE-LIJK NOCH STILZWIJGEND, MET INBEGRIP VAN DIE VOOR HET VOORGENOMEN GEBRUIK WAARVOOR HET PROGRAMMA IS BESTEMD OF GESCHIKTHEID VOOR EEN SPECIFIEK DOEL. In sommige landen is het uitsluiten van uitdrukkelijke of stilzwijgende garanties niet toegestaan. Voorgaande zin is op u wellicht niet van toepassing.

In deze publicatie kunnen technische onjuistheden en drukfouten staan. Periodiek worden wijzigingen aangebracht aan de informatie in deze publicatie. Deze wijzigingen worden opgenomen in nieuwe uitgaven van deze publicatie. IBM behoudt zich het recht voor zonder vooraankondiging wijzigen en/of verbeteringen aan te brengen in de product(en) en programma('s) die in deze publicatie worden beschreven.

Verwijzingen in deze publicatie naar niet-IBM-webpagina's dienen slechts tot het gemak van de gebruiker en betekenen in geen geval dat deze webpagina's door IBM worden aanbevolen. Het materiaal op die webpagina's maakt geen deel uit van dit IBM-product en het gebruik ervan is volledig voor eigen risico.

IBM kan de informatie die u levert op elke manier gebruiken of distribueren die zij toepasselijk acht, zonder enige verplichting jegens u te scheppen.

Licentiehouders die informatie over dit programma willen ontvangen over: (i) het uitwisselen van informatie tussen in eigen beheer gemaakte programma's en andere programma's (waaronder dit programma) en (ii) het gemeenschappelijk gebruik van de uitgewisselde informatie, dienen contact op te nemen met:

<span id="page-19-0"></span>IBM Corporation Software Interoperability Coordinator, Department 49XA 3605 Highway 52N Rochester, MN 55901 Verenigde Staten

Dergelijke informatie kan beschikbaar worden gesteld onder de daarvoor geldende voorwaarden. In bepaalde gevallen dient u hiervoor een vergoeding te betalen.

Het gelicentieerde programma dat in deze informatie wordt beschreven en al het beschikbare gelicentieerde materiaal wordt door IBM geleverd onder de voorwaarden van de IBM Klantenovereenkomst, de IBM Internationale Programmalicentie-overeenkomst (IPLA), IBM Licentie-overeenkomst voor Machine Code, of een andere vergelijkbare overeenkomst.

Alle gegevens over prestaties in dit gedeelte zijn verkregen in een gecontroleerde omgeving. Resultaten die worden behaald in andere verwerkingsomgevingen kunnen daarom afwijken. Bepaalde metingen zijn verricht op systemen die zich in de ontwikkelingsfase bevinden en er is geen enkele garantie dat deze metingen hetzelfde zullen zijn op algemene systemen. Bovendien is een aantal metingen geschat en afgeleid. Werkelijke resultaten kunnen verschillen. Gebruikers van deze publicatie moeten controleren welke gegevens geschikt zijn voor hun specifieke omgeving.

Informatie over niet door IBM geleverde producten is verkregen van de leveranciers van de betreffende producten, uit de publicaties van deze leveranciers of uit andere publiek toegankelijke bronnen. IBM heeft deze producten niet getest en staat niet in voor de prestaties van deze producten, de compatibiliteit of enig andere eis die kan worden gesteld aan niet door IBM geleverde producten. Vragen over de prestaties van niet door IBM geleverde producten dienen te worden gesteld aan de leveranciers van deze producten.

Alle uitingen over de toekomstige richting of over de intentie van IBM kunnen te allen tijde zonder enige kennisgeving worden teruggetrokken en vertegenwoordigen uitsluitend doelen en doelstellingen.

### **Merken**

De volgende namen zijn merken van International Business Machines Corporation in de Verenigde Staten en/of andere landen: e(logo)server IBM Met iSeries Operating System/400 OS/400 400

Microsoft, Windows, Windows NT en het Windows-logo zijn handelsmerken van Microsoft Corporation in de Verenigde Staten en/of andere landen.

Namen van andere bedrijven, producten of diensten kunnen handelsmerken zijn van andere bedrijven.

## **Voorwaarden en bepalingen voor het downloaden en afdrukken van publicaties**

Toestemming voor het gebruik van de informatie die u hebt geselecteerd om te downloaden, wordt verleend nadat u te kennen hebt gegeven dat u de volgende bepalingen en voorwaarden accepteert.

**Persoonlijk gebruik:** U mag deze informatie verveelvoudigen voor eigen, niet commercieel gebruik onder voorbehoud van alle eigendomsrechten. Het is niet toegestaan om deze informatie of delen daarvan zonder de uitdrukkelijke toestemming van IBM te distribueren, weer te geven, of werken te maken die van deze informatie zijn afgeleid.

**Commercieel gebruik:** U mag deze informatie alleen verveelvoudigen, verspreiden of afbeelden binnen uw onderneming en onder voorbehoud van alle eigendomsrechten. U mag deze informatie, noch enig deel ervan, zonder de uitdrukkelijke toestemming van IBM niet verveelvoudigen, verspreiden of afbeelden buiten uw onderneming, noch teksten produceren die van deze informatie zijn afgeleid.

Behalve voor zover uitdrukkelijk verleend in deze toestemming, worden er geen andere toestemmingen, licenties of rechten verleend, uitdrukkelijk of stilzwijgend, voor de informatie of enige andere gegevens, software of ander intellectueel eigendom daarin opgenomen.

IBM behoudt zich het recht voor de hier verleende toestemming in te trekken, wanneer, naar het eigen oordeel van IBM, het gebruik van de informatie haar belangen schaadt of als bovenstaande aanwijzingen niet naar behoren worden opgevolgd, zulks vast te stellen door IBM.

Het is alleen toegestaan deze informatie te downloaden, te exporteren of opnieuw te exporteren indien alle van toepassing zijnde wetten en regels, inclusief alle exportwetten en -regels van de Verenigde Staten, volledig worden nageleefd. IBM GEEFT GEEN GARANTIES OMTRENT DE INHOUD VAN DEZE INFORMATIE. DEZE INFORMATIE WORDT AANGEBODEN OP ″AS-IS″-BASIS. ER WORDEN GEEN UITDRUKKELIJKE OF STILZWIJGENDE GARANTIES GEGEVEN, WAARONDER INBEGREPEN DE GARANTIES VAN VERKOOPBAARHEID, HET GEEN INBREUK MAKEN OP DE RECHTEN VAN ANDEREN, OF GESCHIKTHEID VOOR EEN BEPAALD DOEL.

Copyright IBM Corporation op alle materialen.

Door informatie vanaf deze site te downloaden of af te drukken, geeft u te kennen akkoord te gaan met deze bepalingen en voorwaarden.

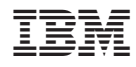

Gedrukt in Nederland